# Package 'cbpManager'

May 1, 2024

Type Package

Title Generate, manage, and edit data and metadata files suitable for the import in cBioPortal for Cancer Genomics

Version 1.12.0

Date 2021-03-16

Description This R package provides an R Shiny application that enables the user to generate, manage, and edit data and metadata files suitable for the import in cBioPortal for Cancer Genomics.

Create cancer studies and edit its metadata. Upload mutation data of a patient that will be concatenated to the data\_mutation\_extended.txt file of the study.

Create and edit clinical patient data, sample data, and timeline data. Create custom timeline tracks for patients.

License AGPL-3 + file LICENSE

Encoding UTF-8

LazyData true

RoxygenNote 7.2.3

VignetteBuilder knitr

URL <https://arsenij-ust.github.io/cbpManager/index.html>

BugReports <https://github.com/arsenij-ust/cbpManager/issues>

Depends shiny, shinydashboard

Imports utils, DT, htmltools, vroom, plyr, dplyr, magrittr, jsonlite, rapportools, basilisk, reticulate, shinyBS, shinycssloaders, rintrojs, rlang, markdown

**Suggests** knitr, BiocStyle, rmarkdown, test that  $(>= 3.0.0)$ 

StagedInstall no

- Collate 'basilisk.R' 'dynamicTable.R' 'modulesResourceButtons.R' 'cbpManager-pkg.R' 'functions.R' 'global.R' 'cbpManager.R' 'shinyAppServer.R' 'shinyAppUI.R'
- biocViews ImmunoOncology, DataImport, DataRepresentation, GUI, ThirdPartyClient, Preprocessing, Visualization

2 Contents

### Config/testthat/edition 3

git\_url https://git.bioconductor.org/packages/cbpManager

git\_branch RELEASE\_3\_19

git\_last\_commit 0eee05c

git\_last\_commit\_date 2024-04-30

Repository Bioconductor 3.19

Date/Publication 2024-05-01

Author Arsenij Ustjanzew [aut, cre, cph] (<<https://orcid.org/0000-0002-1014-4521>>), Federico Marini [aut] (<<https://orcid.org/0000-0003-3252-7758>>)

Maintainer Arsenij Ustjanzew <arsenij.ustjanzew@gmail.com>

# **Contents**

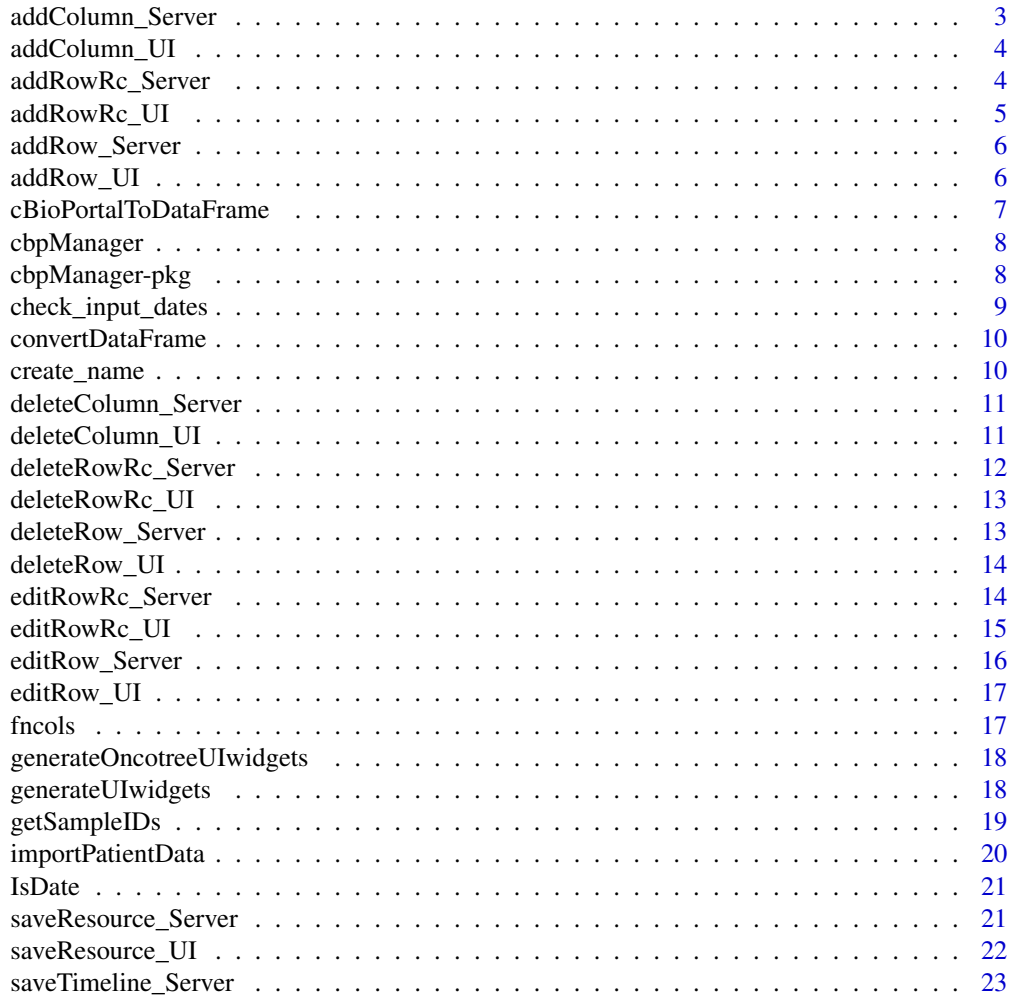

# <span id="page-2-0"></span>addColumn\_Server 3

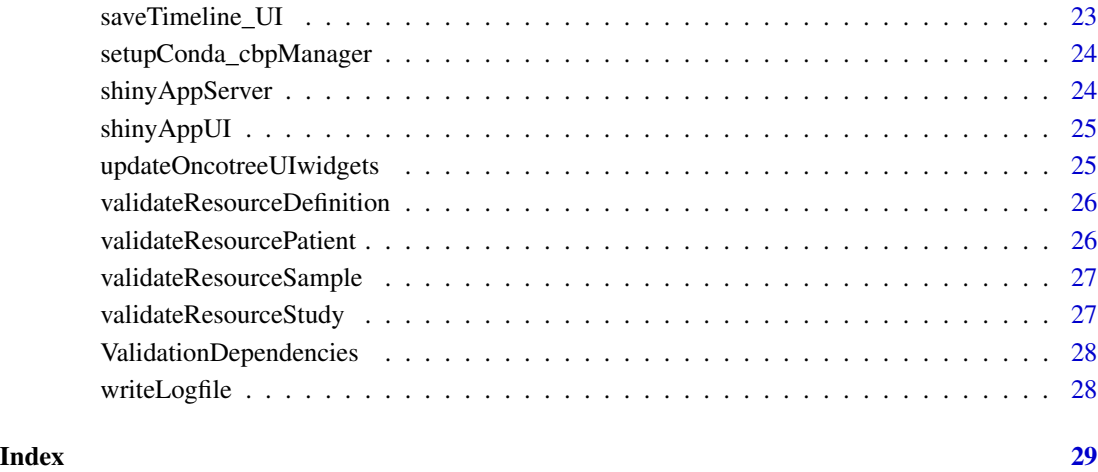

addColumn\_Server *Server logic of module for adding a column*

# Description

Server logic of module for adding a column

# Usage

addColumn\_Server(input, output, session, data)

# Arguments

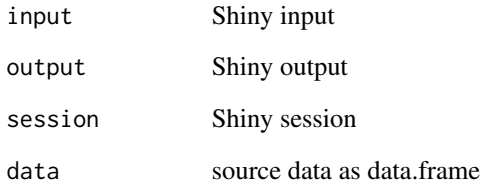

# Value

reactive data.frame of modified source data

<span id="page-3-0"></span>

UI elements of module for adding a column

#### Usage

addColumn\_UI(id, label = "Add column")

#### Arguments

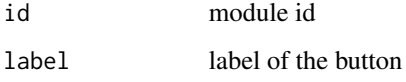

#### Value

UI module

addRowRc\_Server *Server logic of Resource tab module for adding a row*

#### Description

Server logic of Resource tab module for adding a row

#### Usage

```
addRowRc_Server(
  input,
  output,
  session,
  data,
 patient_ids = NULL,
  sample_ids = NULL,
 resource_ids = NULL,
  resource_type = c("definition", "sample", "patient", "study")
\mathcal{E}
```
# <span id="page-4-0"></span>addRowRc\_UI 5

# Arguments

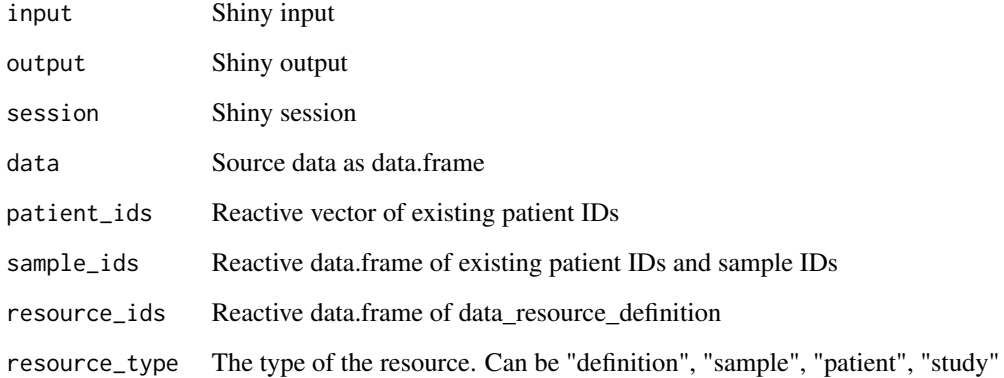

#### Value

reactive data.frame of modified source data

addRowRc\_UI *UI elements of Resource tab module for adding a row*

# Description

UI elements of Resource tab module for adding a row

# Usage

addRowRc\_UI(id, label = "Add")

# Arguments

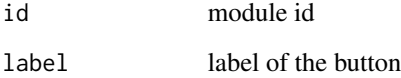

#### Value

UI module

Server logic of module for adding a row

#### Usage

```
addRow_Server(
  input,
  output,
  session,
  data,
  patient_ids = NULL,
  dates_first_diagnosis = NULL,
  mode = c("timeline", "timepoint")
\mathcal{E}
```
#### Arguments

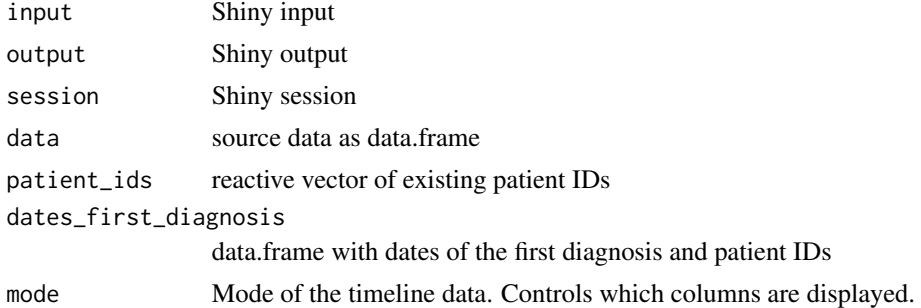

# Value

reactive data.frame of modified source data

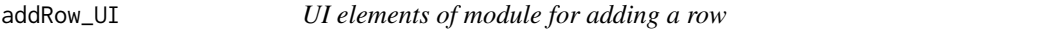

# Description

UI elements of module for adding a row

#### Usage

addRow\_UI(id, label = "Add")

#### <span id="page-6-0"></span>cBioPortalToDataFrame 7

#### Arguments

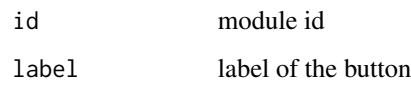

# Value

UI module

cBioPortalToDataFrame *Convert the cBioPortal sample- and patient-data file format into a data.frame*

#### Description

This function takes a file object (from read.table), removes the # symbol, sets the 5th row as the column names of the data.frame and removes the rows containing the priority, data type and column name. use read.table as follows: read.table(file, sep='\t', colClasses = 'character', comment.char = '')

#### Usage

```
cBioPortalToDataFrame(data)
```
#### Arguments

data The data.frame of a cBioPortal sample/patient data file

#### Value

data.frame

#### Examples

```
df <- data.frame(
        V1=c("#attr_1", "#attribute 1", "#STRING", "#1", "ATTRIBUTE_1", "value_1"),
        V2=c("attr_2", "attribute 2", "STRING", "1", "ATTRIBUTE_2", "value_2")
    \mathcal{L}cbpManager:::cBioPortalToDataFrame(df)
```
<span id="page-7-0"></span>

Launch the cbpManager Shiny application.

# Usage

```
cbpManager(studyDir = NULL, logDir = NULL, returnAppObj = FALSE, ...)
```
#### Arguments

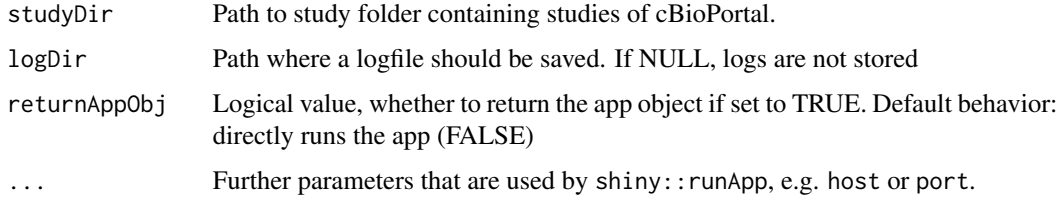

# Value

shiny application object

#### Examples

```
if (interactive()) {
 cbpManager()
}
```
cbpManager-pkg *cbpManager*

#### Description

'cbpManager' is an R package that provides an interactive Shiny-based graphical user interface for...

#### Author(s)

Arsenij Ustjanzew <arsenij.ustjanzew@gmail.com>

<span id="page-8-0"></span>Check the input of dates

#### Usage

```
check_input_dates(diagnosisDate, startDate = NULL, endDate = NULL)
```
#### Arguments

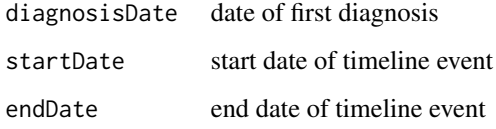

# Value

Returns a number indicating the warning

#### Examples

```
cbpManager:::check_input_dates(
   diagnosisDate = "2020-01-01",
   startDate = "2020-02-01",
   endDate = "2020-03-01"
) #returns 0
cbpManager:::check_input_dates(
   diagnosisDate = "2020-01-01",
   startDate = "2019-02-01"
) #returns 2
cbpManager:::check_input_dates(
   diagnosisDate = "2020-01-01",
   endDate = "2019-02-01"
) #returns 2
cbpManager:::check_input_dates(
   diagnosisDate = "2020-01-01",
   startDate = "2020-03-01",
   endDate = "2020-02-01"
) #returns 1
```
<span id="page-9-0"></span>

Convert the data.frame to the appropriate file format for cBioPortal

# Usage

```
convertDataFrame(df)
```
#### Arguments

df data.frame

#### Value

Data.frame formated for the cBioPortal file format

#### Examples

```
cbpManager:::convertDataFrame(
    data.frame(
        ATTRIBUTE1=c("attr_1", "attribute 1", "STRING", "value_a1"),
        ATTRIBUTE2=c("attr_2", "attribute 2", "STRING", "value_b1")
   )
)
```
create\_name *Sanitize names*

#### Description

This function takes a character string, replaces spaces by underscores and runs make.names.

#### Usage

create\_name(x, toupper = TRUE)

#### Arguments

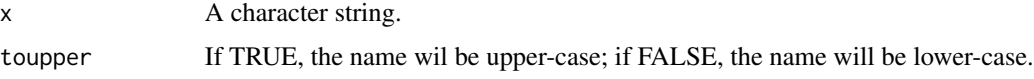

#### <span id="page-10-0"></span>deleteColumn\_Server 11

### Value

A sanitized string.

# Examples

```
cbpManager:::create_name("Study name 1") #returns "STUDY_NAME_1"
cbpManager:::create_name("FANCY;name", toupper = FALSE) #returns "fancy.name"
```
deleteColumn\_Server *Server logic of module for deleting a column*

#### Description

Server logic of module for deleting a column

# Usage

```
deleteColumn_Server(input, output, session, data, exclude)
```
#### Arguments

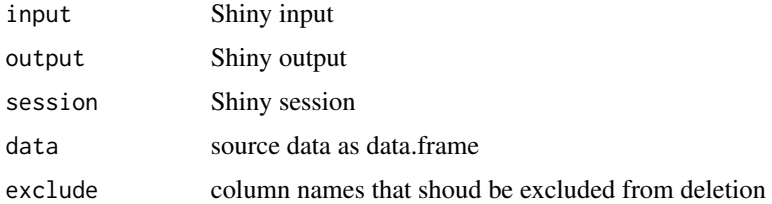

#### Value

reactive data.frame of modified source data

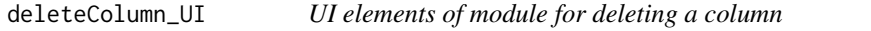

#### Description

UI elements of module for deleting a column

# Usage

```
deleteColumn_UI(id, label = "Delete column(s)")
```
#### Arguments

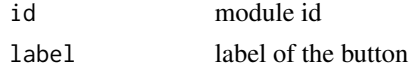

# Value

UI module

deleteRowRc\_Server *Server logic of Resource tab module for deleting a row*

# Description

Server logic of Resource tab module for deleting a row

#### Usage

```
deleteRowRc_Server(
  input,
 output,
  session,
 data,
  selected_row,
 mode = "default",
  sample_data = NULL,
 patient_data = NULL,
  study_data = NULL
)
```
#### Arguments

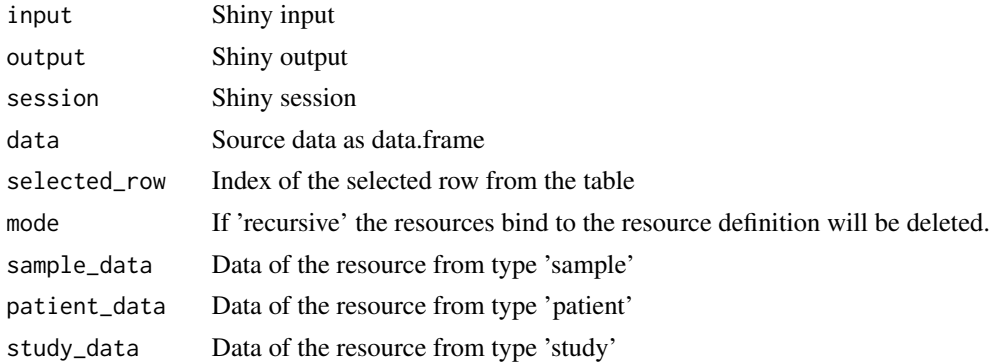

## Value

reactive data.frame of modified source data

<span id="page-11-0"></span>

<span id="page-12-0"></span>deleteRowRc\_UI *UI elements of module for removing a row*

#### Description

UI elements of module for removing a row

#### Usage

```
deleteRowRc_UI(id, label = "Delete")
```
### Arguments

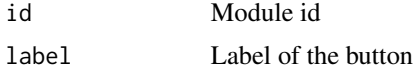

#### Value

UI module

deleteRow\_Server *Server logic of module for removing a row*

#### Description

Server logic of module for removing a row

#### Usage

deleteRow\_Server(input, output, session, data, selected\_row)

#### Arguments

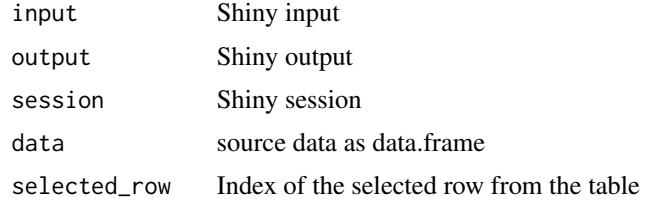

#### Value

reactive data.frame of modified source data

<span id="page-13-0"></span>

UI elements of module for removing a row

#### Usage

deleteRow\_UI(id, label = "Delete")

#### Arguments

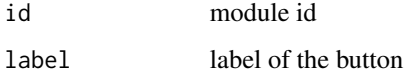

#### Value

UI module

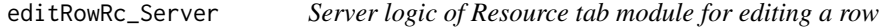

#### Description

Server logic of Resource tab module for editing a row

#### Usage

```
editRowRc_Server(
  input,
 output,
  session,
 data,
 patient_ids = NULL,
 sample_ids = NULL,
 resource_ids = NULL,
  selected_row = NULL,
  resource_type = c("definition", "sample", "patient", "study")
\mathcal{E}
```
# <span id="page-14-0"></span>editRowRc\_UI 15

# Arguments

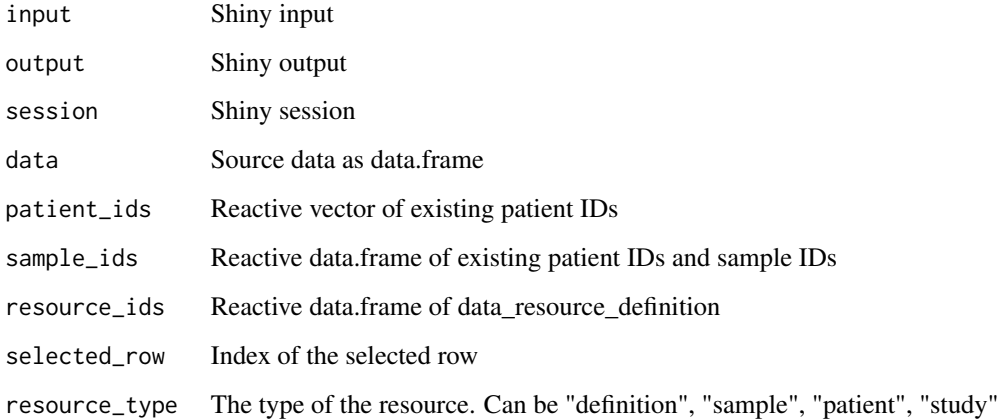

# Value

reactive data.frame of modified source data

editRowRc\_UI *UI elements of module for editing a row*

# Description

UI elements of module for editing a row

#### Usage

editRowRc\_UI(id, label = "Edit")

# Arguments

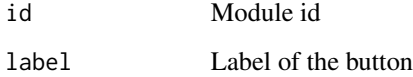

#### Value

UI module

<span id="page-15-0"></span>

Server logic of module for editing a row

#### Usage

```
editRow_Server(
  input,
  output,
  session,
  data,
  patient_ids = NULL,
  dates_first_diagnosis = NULL,
  selected_row = NULL,
 mode = c("timeline", "timepoint")\mathcal{L}
```
## Arguments

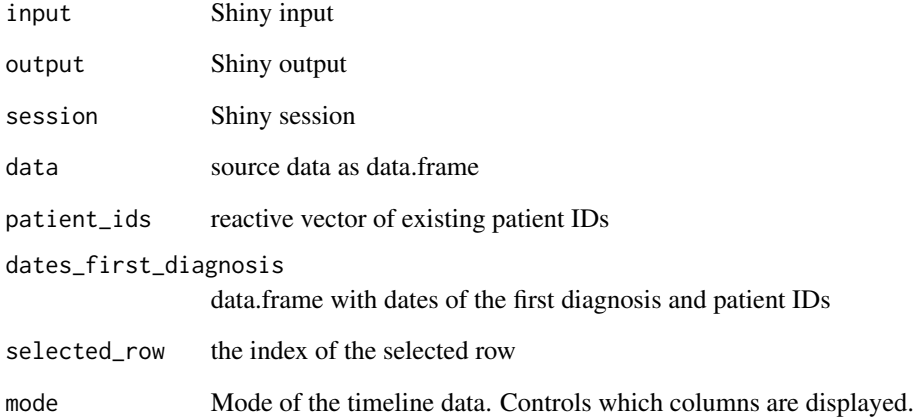

# Value

reactive data.frame of modified source data

<span id="page-16-0"></span>

UI elements of module for editing a row

#### Usage

editRow\_UI(id, label = "Edit")

# Arguments

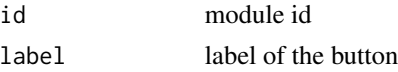

# Value

UI module

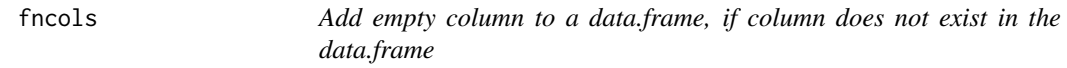

#### Description

Add empty column to a data.frame, if column does not exist in the data.frame

# Usage

fncols(data, cname)

#### Arguments

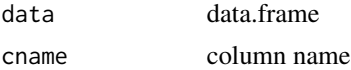

# Value

data.frame

# Examples

 $cbpManager:::fncols(data,frame(a=c(1,2,3), b=c(4,5,6)), "new")$ 

```
generateOncotreeUIwidgets
```
*Create shiny UI-widget for specific columns of oncotree entries*

#### Description

Create shiny UI-widget for specific columns of oncotree entries

#### Usage

```
generateOncotreeUIwidgets(
 colname,
 mode = c("add", "edit"),tab = c("Patient", "Sample")
)
```
#### Arguments

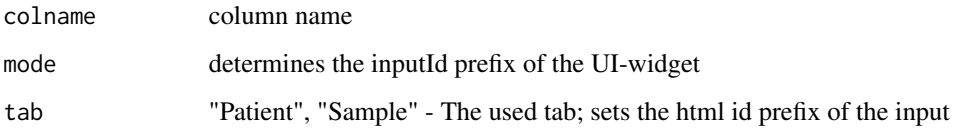

#### Value

A oncotree specific shiny UI-widget

#### Examples

```
oncotree <- jsonlite::fromJSON(system.file("extdata", "oncotree.json", package = "cbpManager"))
cancer_type <- unique(oncotree$mainType[which(!is.na(oncotree$mainType))])
cbpManager:::generateOncotreeUIwidgets("CANCER_TYPE", "add")
```
generateUIwidgets *Generate UI input widget*

#### Description

Generate UI input widget

# <span id="page-18-0"></span>getSampleIDs 19

# Usage

```
generateUIwidgets(
  colname,
  mode = c("add", "edit"),tab = c("Patient", "Sample", "Mutation"),
  data = NULL,selected_row = NULL,
  patientIDs = NULL,
  sampleIDs = NULL
\mathcal{E}
```
#### Arguments

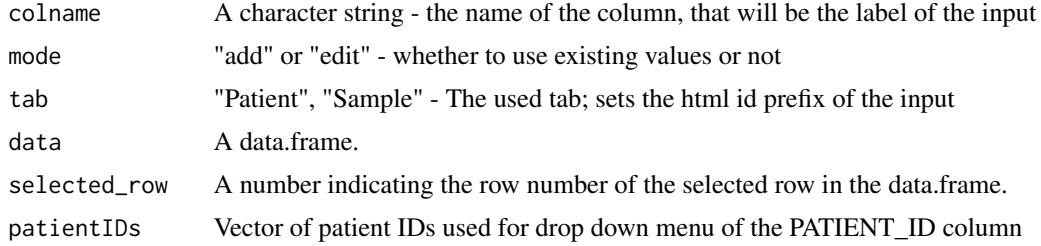

#### Value

A sanitized string.

#### Examples

```
cbpManager:::generateUIwidgets(colname = "attribute", mode = "add", tab = "Patient")
```
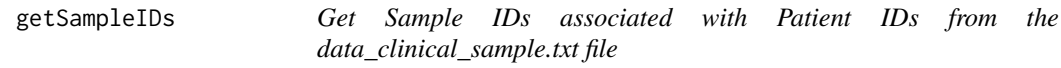

# Description

Get Sample IDs associated with Patient IDs from the data\_clinical\_sample.txt file

#### Usage

getSampleIDs(file\_path, patIDs)

#### Arguments

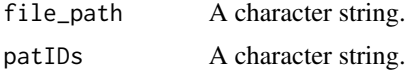

# <span id="page-19-0"></span>Value

vector with Sample IDs

#### Examples

```
cbpManager:::getSampleIDs(
    system.file("study/testpatient/data_clinical_sample.txt", package = "cbpManager"),
   patIDs = "Testpatient")
```
importPatientData *Import patient data into current study data.frames*

#### Description

Import patient data into current study data.frames

# Usage

```
importPatientData(
 mode = c("patient", "sample", "mutations", "timelines"),
 file_name,
 file_path,
 patIDs,
 data,
 associatedSampleIDs = NULL
\mathcal{E}
```
#### Arguments

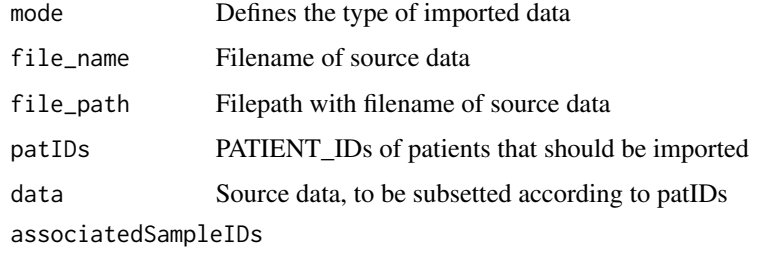

The sample IDs associated to the patIDs

#### Value

data.frame

<span id="page-20-0"></span>

Check if input is in the appropriate date format

#### Usage

```
IsDate(mydate, date.format = "%Y-%m-%d")
```
#### Arguments

mydate date date.format string describig the date format

#### Value

boolean

#### Examples

```
cbpManager:::IsDate("2020-02-20")
cbpManager:::IsDate("20.01.2020", date.format = "%d.%m.%Y")
```
saveResource\_Server *Server logic of module for saving the resource data*

#### Description

Server logic of module for saving the resource data

## Usage

```
saveResource_Server(
  input,
 output,
 session,
  data,
 study_id,
 data_filename,
 meta_filename,
  resource_type = c("SAMPLE", "DEFINITION", "PATIENT", "STUDY")
)
```
# <span id="page-21-0"></span>Arguments

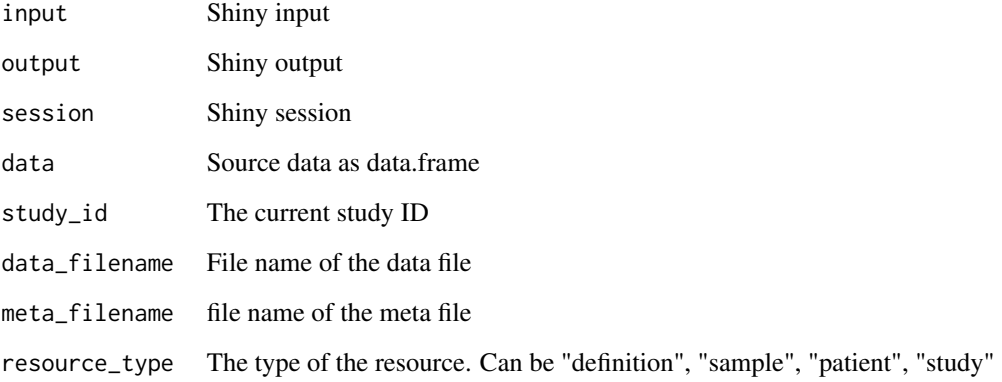

# Value

boolean value; TRUE if function was used.

saveResource\_UI *UI elements of module for saving the resource data*

# Description

UI elements of module for saving the resource data

# Usage

saveResource\_UI(id, label = "Save")

# Arguments

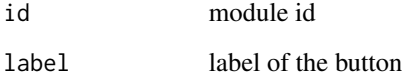

#### Value

UI module

<span id="page-22-0"></span>saveTimeline\_Server *Server logic of module for saving the source data*

#### Description

Server logic of module for saving the source data

#### Usage

```
saveTimeline_Server(input, output, session, data, study_id)
```
#### Arguments

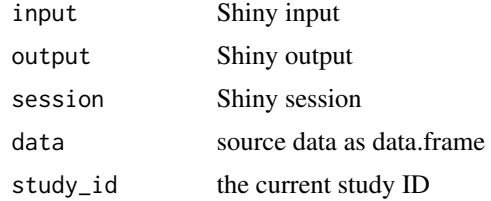

#### Value

boolean value; TRUE if function was used.

saveTimeline\_UI *UI elements of module for saving the data*

### Description

UI elements of module for saving the data

#### Usage

saveTimeline\_UI(id, label = "Save")

#### Arguments

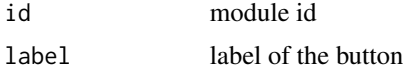

#### Value

UI module

<span id="page-23-0"></span>setupConda\_cbpManager *Install conda environment with basilisk before launching the app*

#### Description

Install conda environment with basilisk before launching the app

# Usage

```
setupConda_cbpManager()
```
#### Value

Nothing to return

# Examples

```
## Not run:
setupConda_cbpManager()
```
## End(Not run)

shinyAppServer *Shiny app server function*

# Description

Shiny app server function

#### Usage

```
shinyAppServer(input, output, session)
```
# Arguments

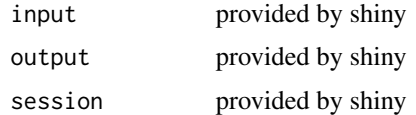

#### Value

nothing to return

<span id="page-24-0"></span>

Shiny app server object create the shiny application user interface

# Usage

shinyAppUI

# Format

An object of class shiny.tag of length 3.

updateOncotreeUIwidgets

*Updates UI-widgets for specific columns of oncotree entries*

#### Description

Updates UI-widgets for specific columns of oncotree entries

#### Usage

```
updateOncotreeUIwidgets(
 session,
 row_last_clicked,
 mode = c("add", "edit"),tab = c("Patient", "Sample")
)
```
#### Arguments

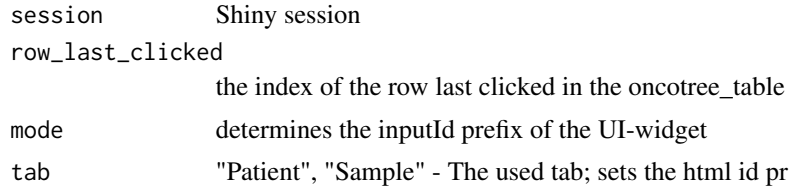

#### Value

nothing to return

<span id="page-25-0"></span>validateResourceDefinition

*Validate resource\_definition input*

# Description

Validate resource\_definition input

#### Usage

```
validateResourceDefinition(values, resourceDf, mode = "add")
```
#### Arguments

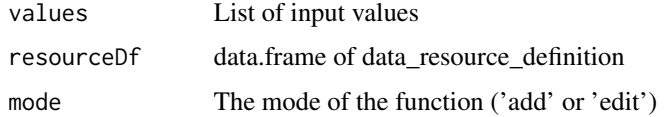

# Value

boolean

```
validateResourcePatient
```
*Validate resource\_patient input*

# Description

Validate resource\_patient input

# Usage

validateResourcePatient(values)

# Arguments

values List of input values

# Value

boolean

<span id="page-26-0"></span>validateResourceSample

*Validate resource\_sample input*

# Description

Validate resource\_sample input

#### Usage

validateResourceSample(values)

# Arguments

values List of input values

#### Value

boolean

validateResourceStudy *Validate resource\_study input*

#### Description

Validate resource\_study input

#### Usage

```
validateResourceStudy(values)
```
#### Arguments

values List of input values

#### Value

boolean

<span id="page-27-0"></span>ValidationDependencies

*Validation Dependencies*

#### Description

Vector defining a set of Python dependencies and versions required to operate with the validation scripts for cBioPortal

#### Usage

.validation\_dependencies

#### Format

A character vector containing the pinned versions of all Python packages on which the import validation depends.

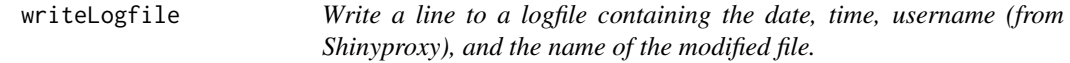

#### Description

Write a line to a logfile containing the date, time, username (from Shinyproxy), and the name of the modified file.

#### Usage

```
writeLogfile(outdir, modified_file, log_filename = "cbpManager_logfile.txt")
```
# Arguments

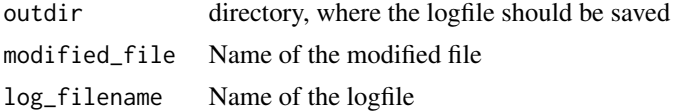

#### Value

Nothing to return

#### Examples

```
cbpManager:::writeLogfile(tempdir(), "data_clinical_patient.txt")
```
# <span id="page-28-0"></span>Index

∗ datasets shinyAppUI, [25](#page-24-0) ValidationDependencies, [28](#page-27-0) .validation\_dependencies *(*ValidationDependencies*)*, [28](#page-27-0)

addColumn\_Server, [3](#page-2-0) addColumn\_UI, [4](#page-3-0) addRow\_Server, [6](#page-5-0) addRow\_UI, [6](#page-5-0) addRowRc\_Server, [4](#page-3-0) addRowRc\_UI, [5](#page-4-0)

cBioPortalToDataFrame, [7](#page-6-0) cbpManager, [8](#page-7-0) cbpManager-pkg, [8](#page-7-0) check\_input\_dates, [9](#page-8-0) convertDataFrame, [10](#page-9-0) create\_name, [10](#page-9-0)

deleteColumn\_Server, [11](#page-10-0) deleteColumn\_UI, [11](#page-10-0) deleteRow\_Server, [13](#page-12-0) deleteRow\_UI, [14](#page-13-0) deleteRowRc\_Server, [12](#page-11-0) deleteRowRc\_UI, [13](#page-12-0)

editRow\_Server, [16](#page-15-0) editRow\_UI, [17](#page-16-0) editRowRc\_Server, [14](#page-13-0) editRowRc\_UI, [15](#page-14-0)

fncols, [17](#page-16-0)

generateOncotreeUIwidgets, [18](#page-17-0) generateUIwidgets, [18](#page-17-0) getSampleIDs, [19](#page-18-0)

importPatientData, [20](#page-19-0) IsDate, [21](#page-20-0)

saveResource\_Server, [21](#page-20-0) saveResource\_UI, [22](#page-21-0) saveTimeline\_Server, [23](#page-22-0) saveTimeline\_UI, [23](#page-22-0) setupConda\_cbpManager, [24](#page-23-0) shinyAppServer, [24](#page-23-0) shinyAppUI, [25](#page-24-0)

updateOncotreeUIwidgets, [25](#page-24-0)

validateResourceDefinition, [26](#page-25-0) validateResourcePatient, [26](#page-25-0) validateResourceSample, [27](#page-26-0) validateResourceStudy, [27](#page-26-0) ValidationDependencies, [28](#page-27-0)

writeLogfile, [28](#page-27-0)